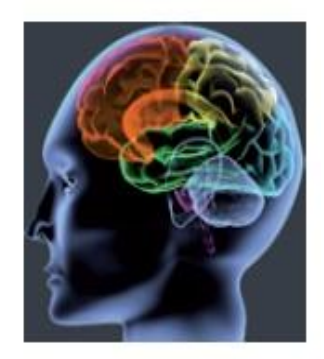

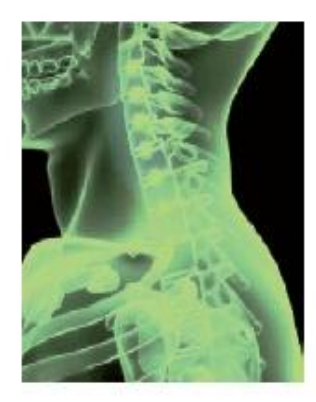

## سامانه های ایجاد پروفایل علمی در محیط وب

### پروانه مدیرامانی کتابخانه مرکزی دانشگاه علوم پزشکی مشهد

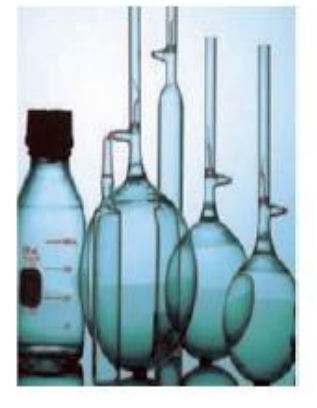

آنچه در این کارگاه عرضه می شود

- دلیل ایجاد پروفایل علمی در محیط وب
	- پیشینه شبکه های اجتماعی علمی
		- فواید شبکه های اجتماعی علمی
- انواع سامانه های تشکیل پروفایل علمی
	- انواع شبکه های اجتماعی علمی

## **Establish Your Online Presence**

**پیشینه شبکه های اجتماعی**

- دانشکده های نامرئی: college invisible
- شبکه های غیررسمی متشکل از پژوهشگرانی که در یک زمینه یا رشتته تحصـیلی مشـتر ک، فعالیـت واز نتـایج تحقیقـات یکـدیگر اسـتفاده مـی کردند.
- هم اکنون هم افرادی باعالئق و زمینه های موضوعی یکستان، متی تواننـد در بسترشـبکه وب، همـدیگر را پیـدا کننـد و در تمـاس و ارتباط با هم باشند.)شبکه های اجتماعی با پیدایش وب 2(
- سایت های شبکه های اجتماعی فعلی به اشخاص اجازه مـی دهنـد که یک پروفایل شخصی بسازند؛ فهرست و لینـک هـایی از دیگـر کاربرانی که با آنها وابستگی مشتر دارند ایجاد کنند.

## فواید شبکه های اجتماعی علمی و پژوهشی

- "Often, researchers work in a vacuum. They can be stuck on a problem blocking progress on their research that someone on the other side of the world has already solved. Yes, there's a wealth of information online and in scientific journals, but what if there were one central place online where a researcher could ask a question and someone else could answer it?"
- بارگذاری مقاالک پژوهشی
	- انتشار و اشترا دانش؛
- افزایش همکاری های علمی،
- افزایش تعداد ارجاع به تولیداک پژوهشی،
	- ارتقاء رتبه علمی،

وب

- افزایش مشاهده پذیری پژوهشگر در محیط وب
- افزایش ضریب دسترسی به مقاالک از طریق جستجوگرهای

The New York Times, Feb. 2010

## دلیل ایجاد پروفایل علمی در محیط وب

- شناساندن فعالی های آموزشی و پژوهشی
	- افزایش میزان ارجاع و استناد به مقاالک
- اصالح نام سازمانها و نام اشخاص و اسناد ومدار
- افزایش تما های تخصصی و همکاری های علمی و پژوهشی
	- افزایش میزان رویت پذیری پژوهشگردر محیط وب

# **The Research Lifecycle**

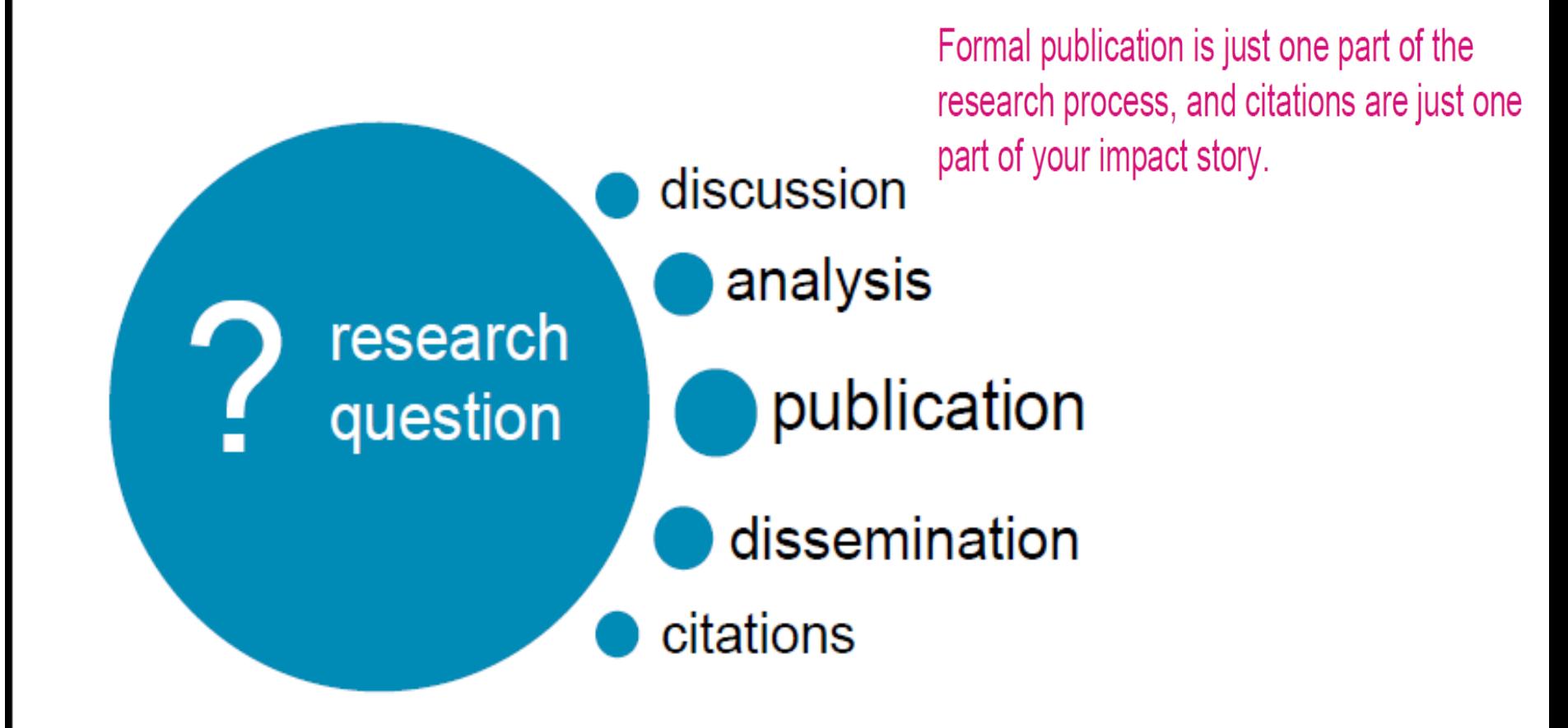

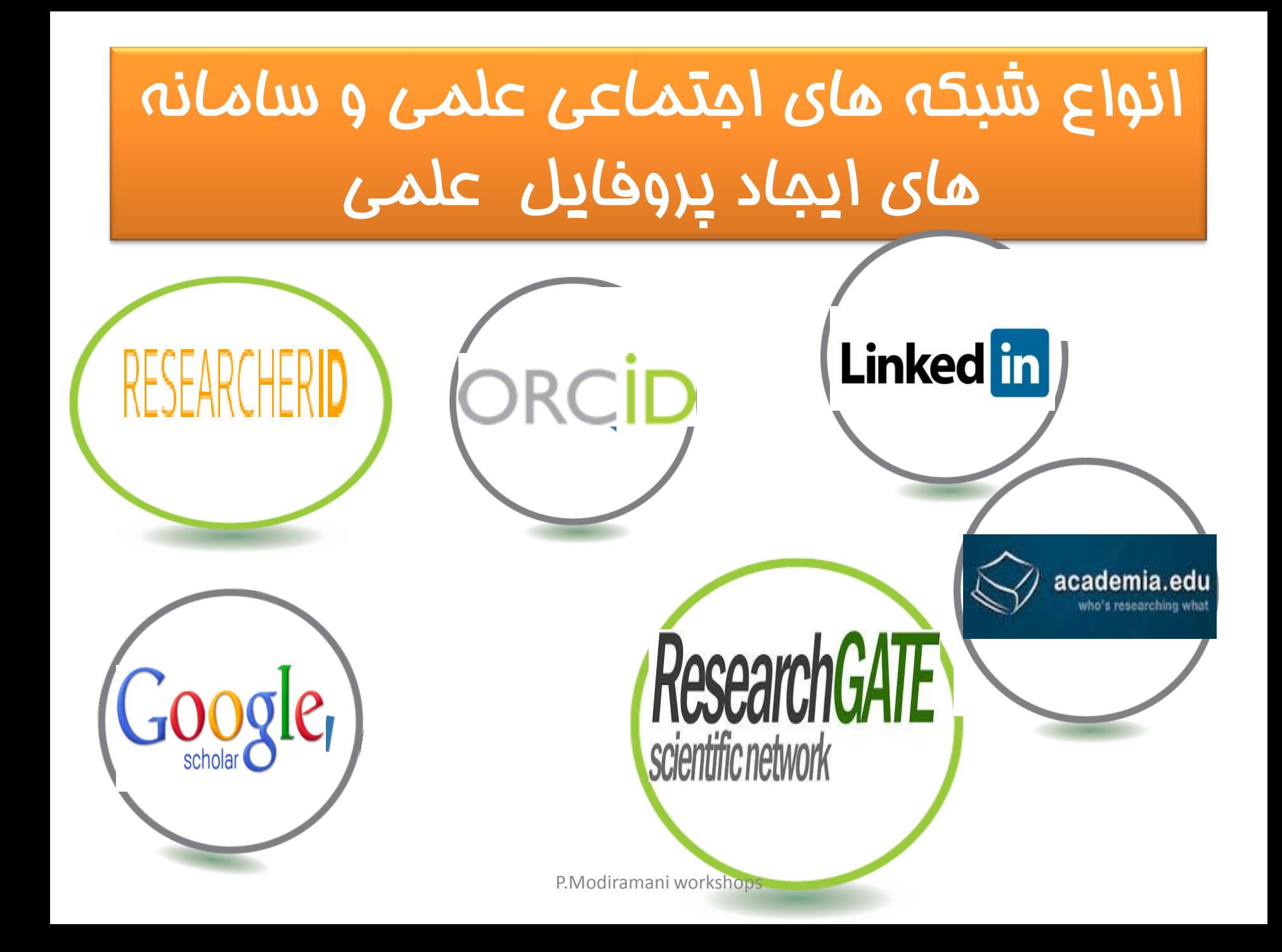

# **Academic Networks**

[http://www.forbes.com/sites/cherylsnappconner/2014/05/04/](http://www.forbes.com/sites/cherylsnappconner/2014/05/04/new-research-2014-linkedin-user-trends-and-10-top-surprises/) LinkedIn [new-research-2014-linkedin-user-trends-and-10-top-surprises](http://www.forbes.com/sites/cherylsnappconner/2014/05/04/new-research-2014-linkedin-user-trends-and-10-top-surprises/)/

300 million users

## Academia.edu

16,320,565 users

## ResearchGate **[collaboration-scientists-and-the-social-network-](http://www.nature.com/news/online-collaboration-scientists-and-the-social-network-1.15711?WT.mc_id=TWT_NatureNews)**

[http://www.nature.com/news/online-](http://www.nature.com/news/online-collaboration-scientists-and-the-social-network-1.15711?WT.mc_id=TWT_NatureNews)

- 4.5 million users
- 10,000 new users daily

## http://www.academia.edu/

academia.edu

Q Search...

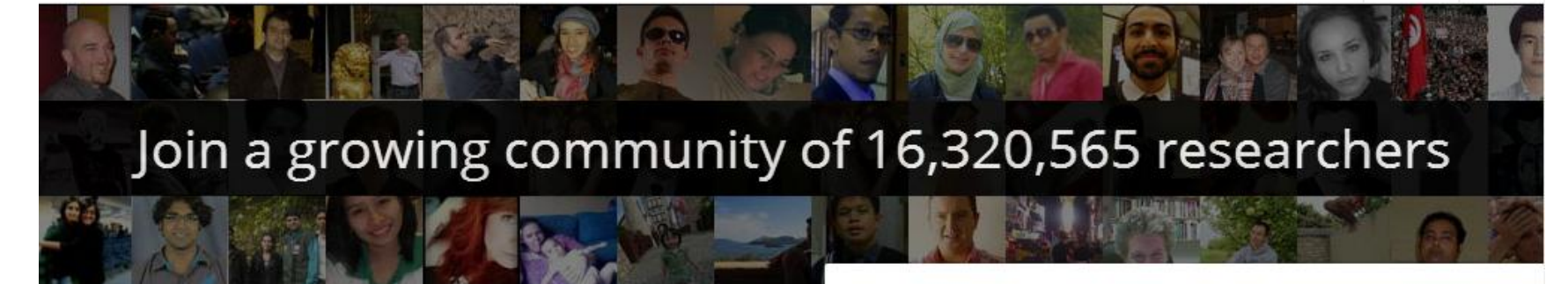

### Academia.edu is a place to share and follow research

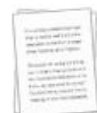

Share your papers

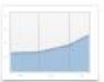

See analytics on your profile and papers

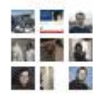

Follow other people in your field

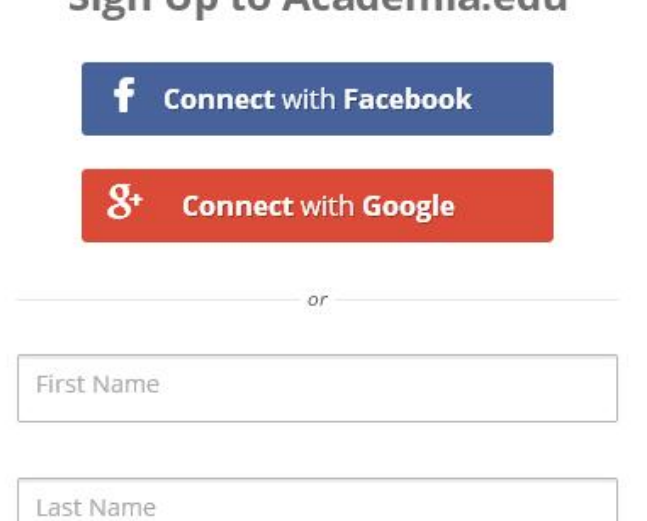

Sign Un to Academia edu

Log In

Sign Up

## <http://www.academia.edu/>

• یکی از مهمترین شبکه های اجتماعی تحقیقاتی، تحقیقاتی،<br>در سال ۲۰۰۸ توسط ریچارد پرایس cademia.edu is a place to share and follow research راه اندازی شد. Share your papers • نام های گوناگون این شبکه: See analytics on your profile and papers – شبکه اجتماعی تخصصی – شبکه اجتماعی پژوهشگران Follow other people in your field – شبکه اجتماعی پژوهش محور ۰ ثبت نام در این شبکه اجتماعی، رایگان است.

## <http://www.academia.edu/>

- تعداد اعضاء تا امروز: بیش از ۳ میلیون پژوهشگر )اهل علم(
	- این شبکه، محدود به یک رشته موضوعی خاص نیس
	- پژوهشگران از همه رشته ها می توانند در آن ثب نام کنند
- آنها می توانند عناوین تألییاک و زمینه های عالقه مندی خود را از طریق پروفایل تخصصی خود با سایرین به اشترا بگذارند.
- مطابق اطالعاک پروفایل خود با سایر پژوهشگران مشابه در حوزه فعالیت خودشان، ارتباط برقرار کنند.
- حتی افراد می توانند نسخه کامل آثار منتشرشده خود را در بخش انتشاراک، بارگذاری نمایند. به عبارتی این سامانه مسیر دسترسی آزاد access open را هموار می کند.
	- نکته جالب: فرد میتواند بعد از بارگذاری مقاالک خود، در مورد اینکه چه کسی مقاله آنها را دنبال کرده و چه کسی آن را دانلود کر ده است، مطلع شود.

• یکی از قابلیتهای این شبکه علمی اجتماعی، امکان یافتن دوستان و همتایان حرفه ای خود عضو در Academia اس . و یا دعوت آنها به عضویت است. • این امکان از طریق حساب کاربری پژوهشگر در Twitter/Facebook /و سرویس های پست الکترونیک نظیر Yahoo/Gmail و سایر ایمیل ها صورک میگیرد. • Add Your Papers Add Details Find Friends Are your contacts already on Academia.edu? Many of your contacts may already be here. Searching your email is a fast way to find your friends and colleagues on Academia.edu.

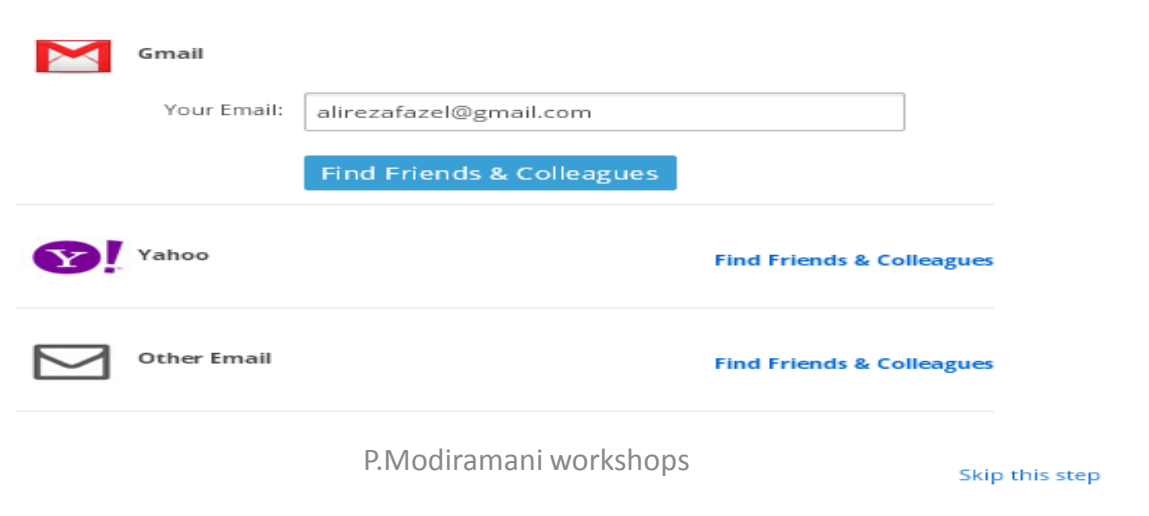

Back

امکان آپلود کردن مقاالک

IJBM530261404156600.pdf

### academia.edu

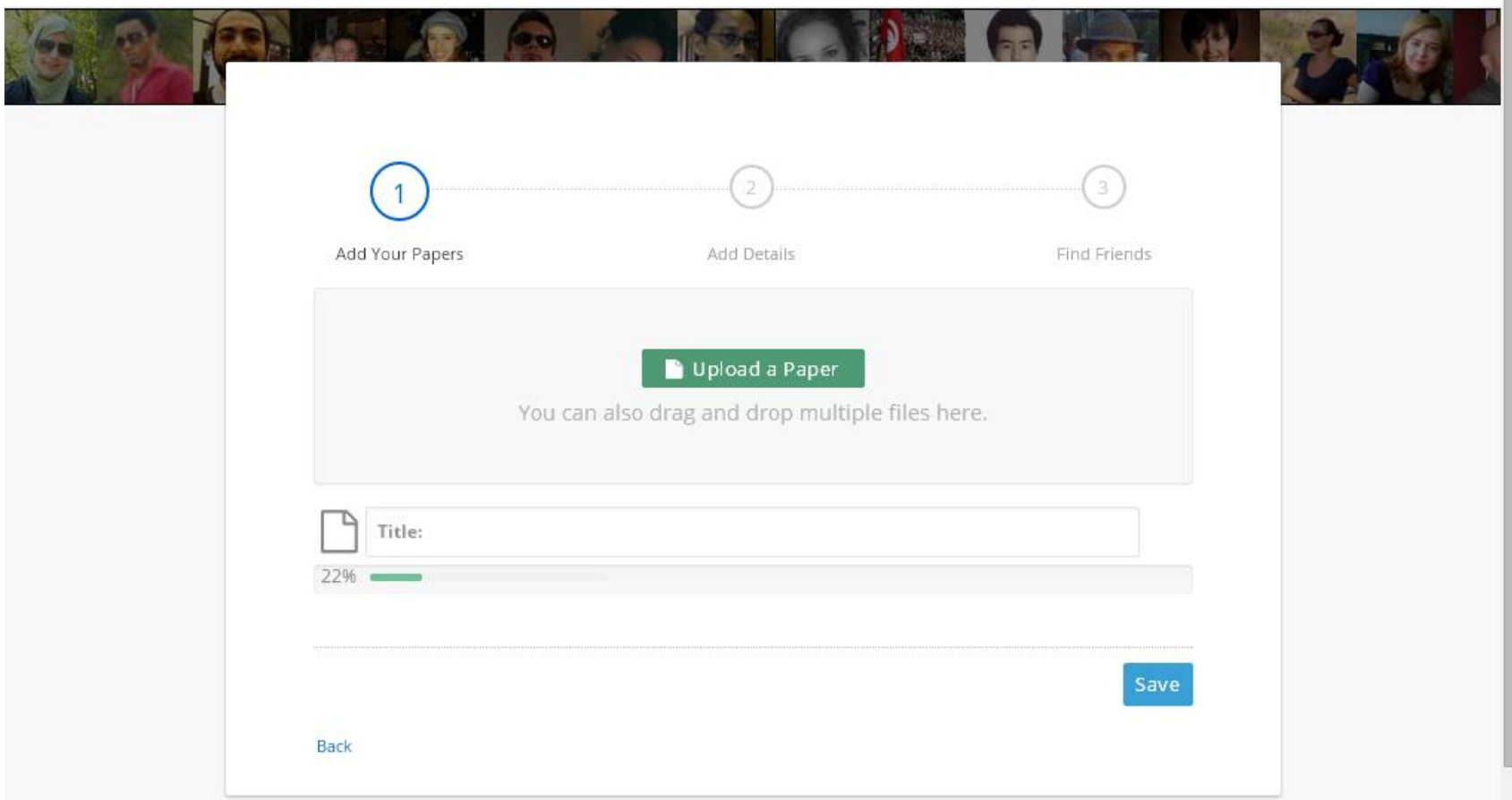

امکان افزودن پروفایل خود در گوگل اسکالر

a san na matamata a manamatan sa san san sa san sa san sa san sa san sa san sa

### academia.edu

 $\frac{1}{2}$ 

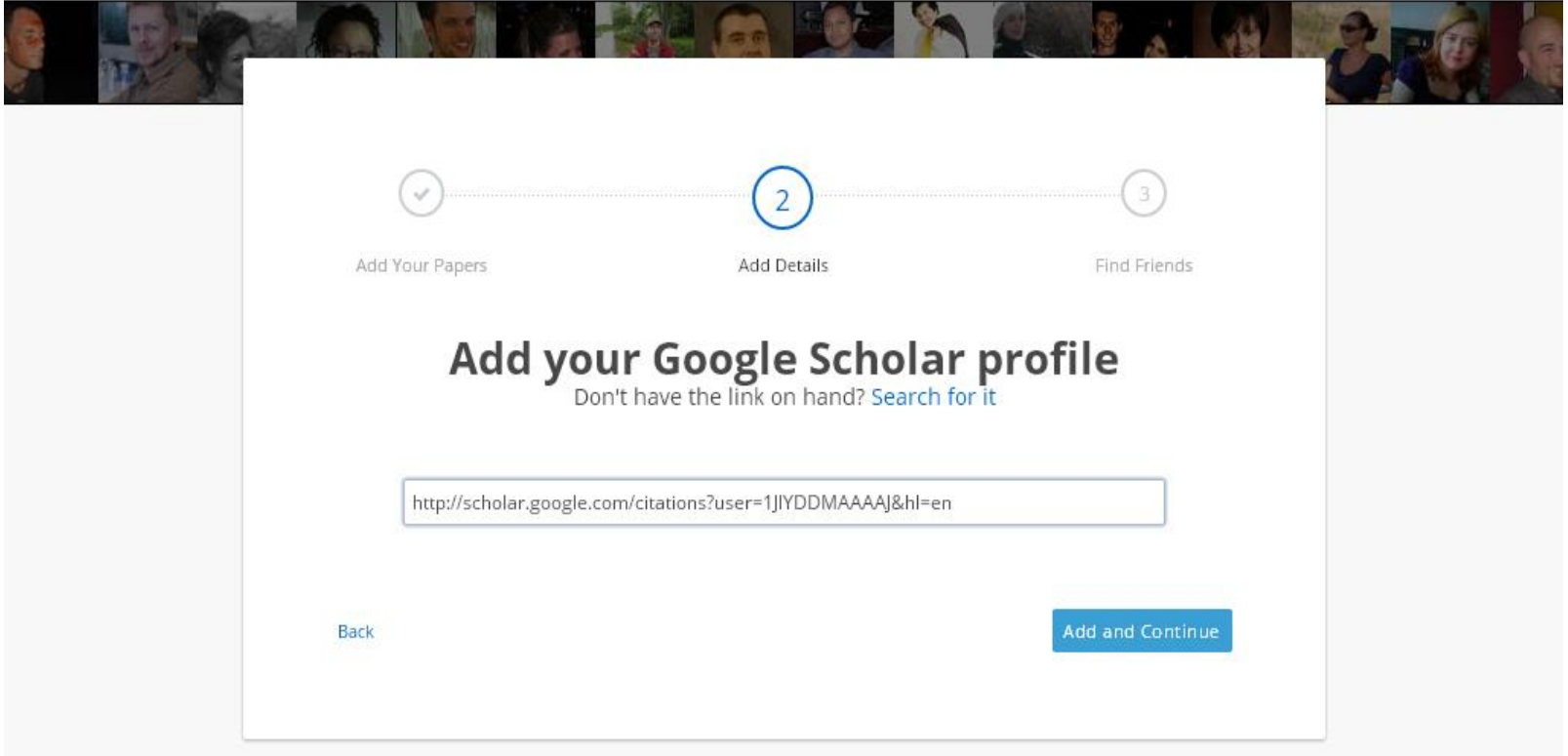

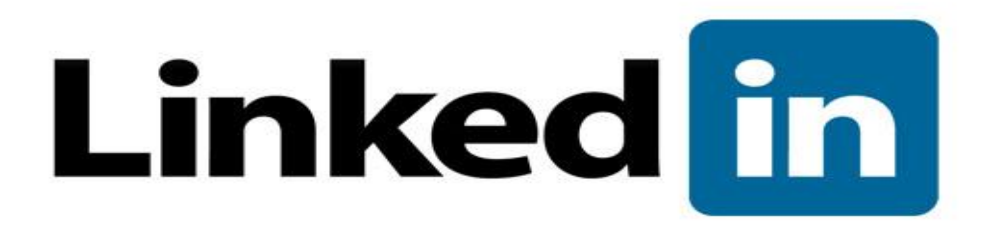

- سایت LinkedInبزرگترین شبکه تخصصی دنیا با حدود ۳۰۰ میلیون عضو
	- هدف این سایت : اتصال متخصصین دنیا
	- در این سایت شما با افراد دیگر فعال در حوزه کاری یا علمی خود آشنا می شوید؛
		- موقعیت های شغلی را می یابید؛
		- خدماک خود را به کل دنیا معرفی می نمایید؛
			- سؤاالک خود را مطرح می نمایید؛
- با عضوی در گروه های تخصصی از مطالب میید آنها بهره مند می شوید و ...

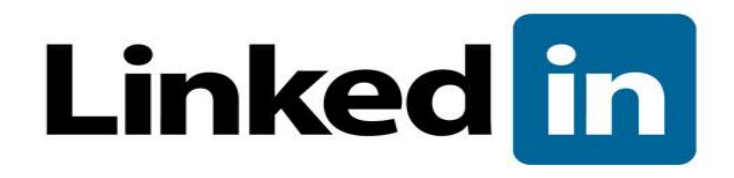

ویژگی های عمده :

- شما با صنع ، حرفه و همکارانتان در ارتباط خواهید بود.
- یافتن افراد توانا و حرفه ای برای رسیدن به اهداف علمی و تخصصی خود
- این شبکه اجتماعی مشتمل از گروههای حرفته ای مختلت است که در خصوص موضوع های مختلف روز دنیا به بحث و تبادل نظر می پردازند.
- امکان آپلود رزومه یا شناسنامه حرفه ای خود در پروفایتل اختصاصی

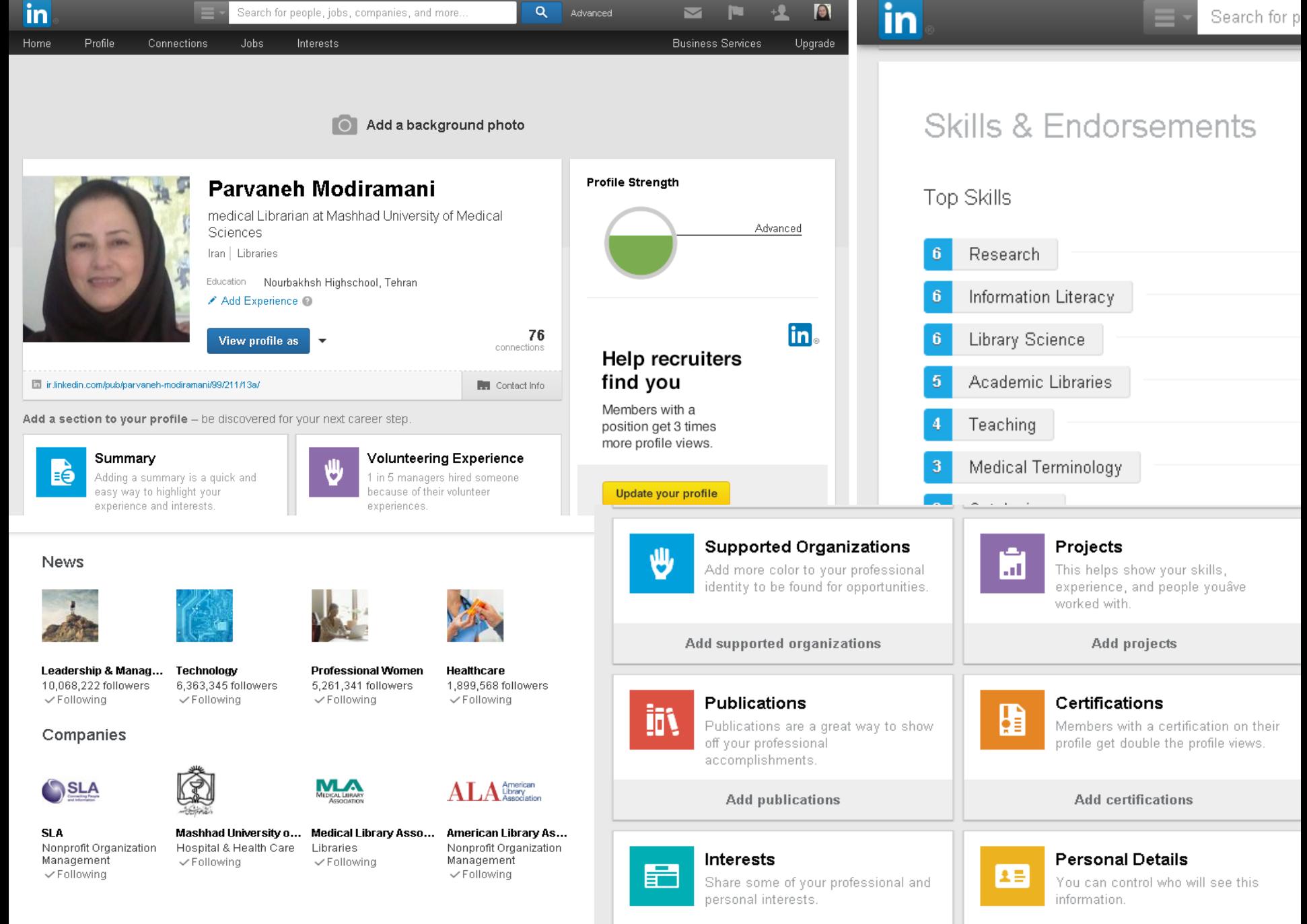

 $\mathbf{A}$  , and a set of the set of  $\mathbf{A}$ 

P.Modiramani workshops

 $A = 1 - 1$ 

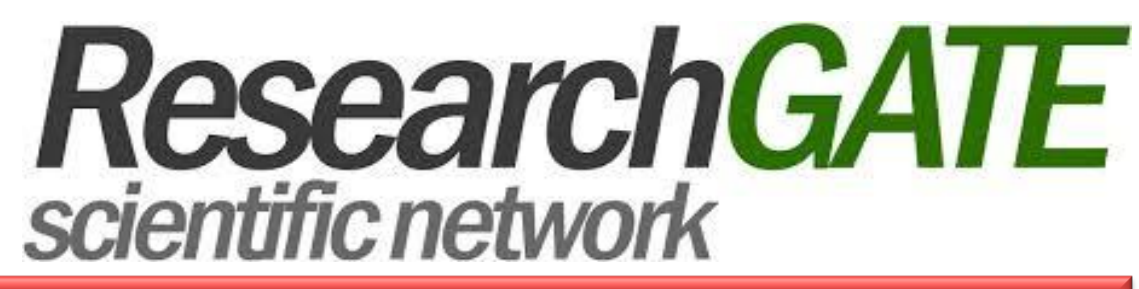

شبکه اجتماعی علمی برای پژوهشگران سراسر دنیا

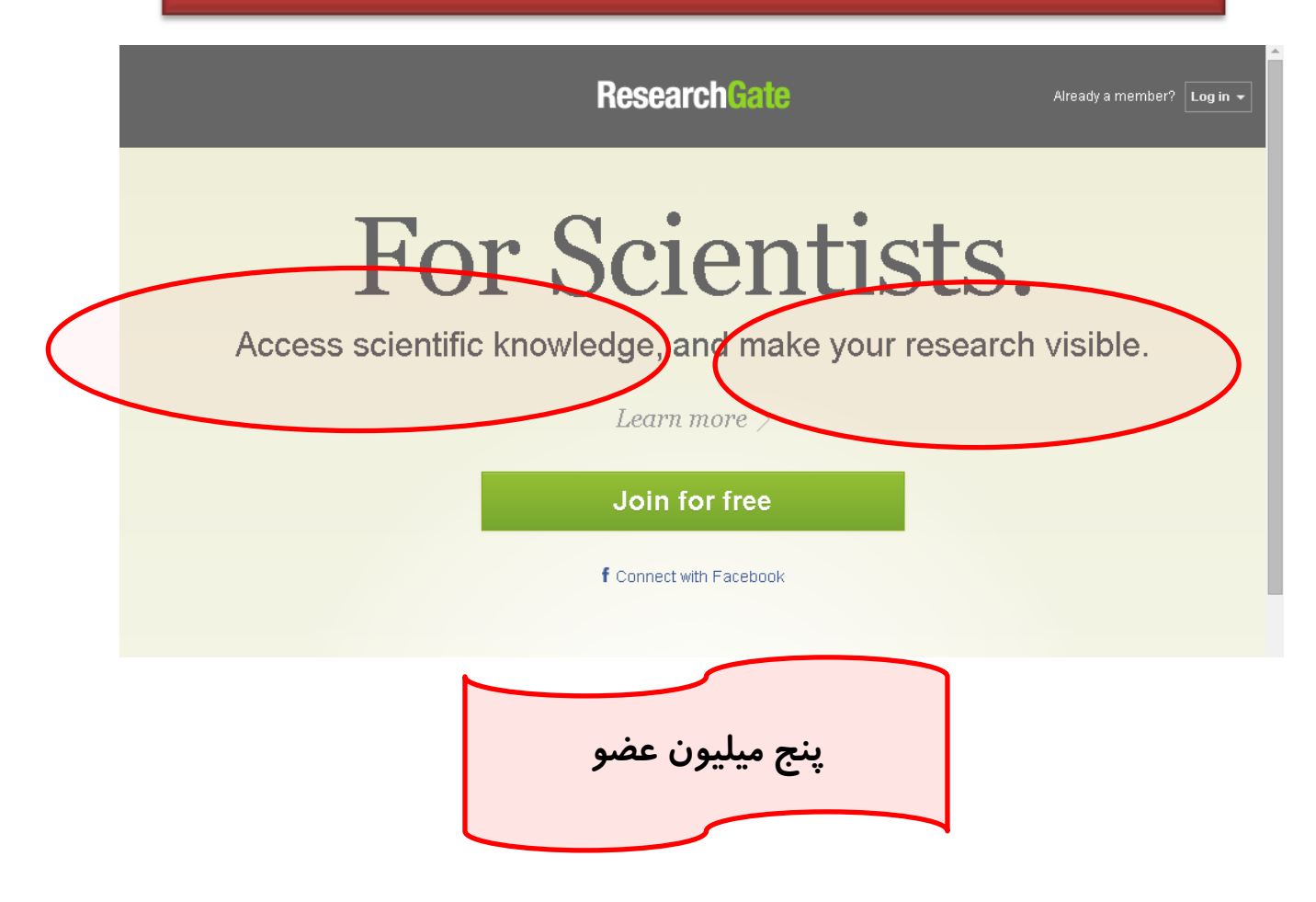

چگونه ResearchGateمتولد شد؟

در سال 2۰۰۸ توسط دو نیر پزشک با نام : Madisch Ijad، Hofmayer Sören ویک متخصص کامپیوتر به نام Fickenscher Horstتاسیس شد.

**ResearchGATE** 

scientific network

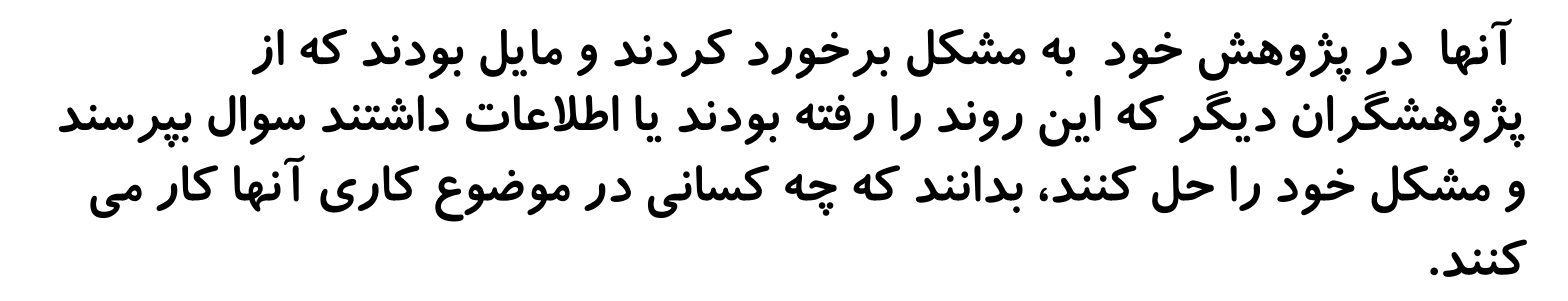

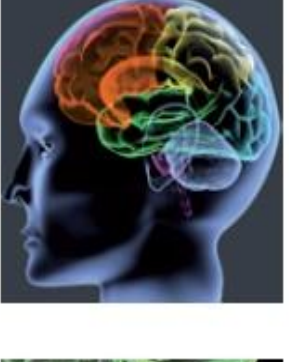

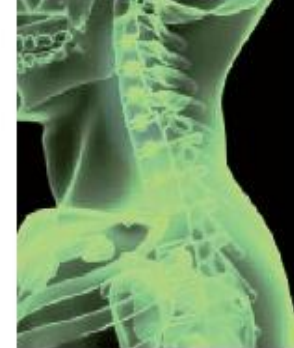

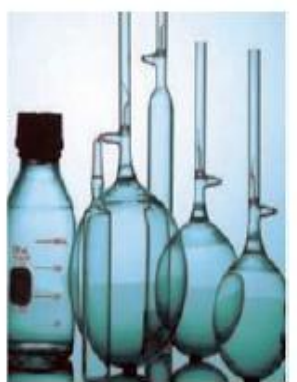

## **ResearchGATE** scientific network

## Scientific Profile **Discussion Groups**

Providing interactive access to a wealth of scientific knowledge

## Publications **Self-Archiving Publications**

Informing about conferences and scientific events

Events

**Connecting scientists to their ideal careers** 

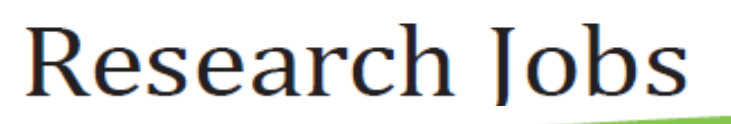

انچه در اختيار 4206 علمی قرار می دهد

www.researchgate.net

### امکان کاوش در هفت پایگاه مقالات علمی و نیز پایگاههای دسترسی آزاد PubMed; IEEE; CiteSeer…..

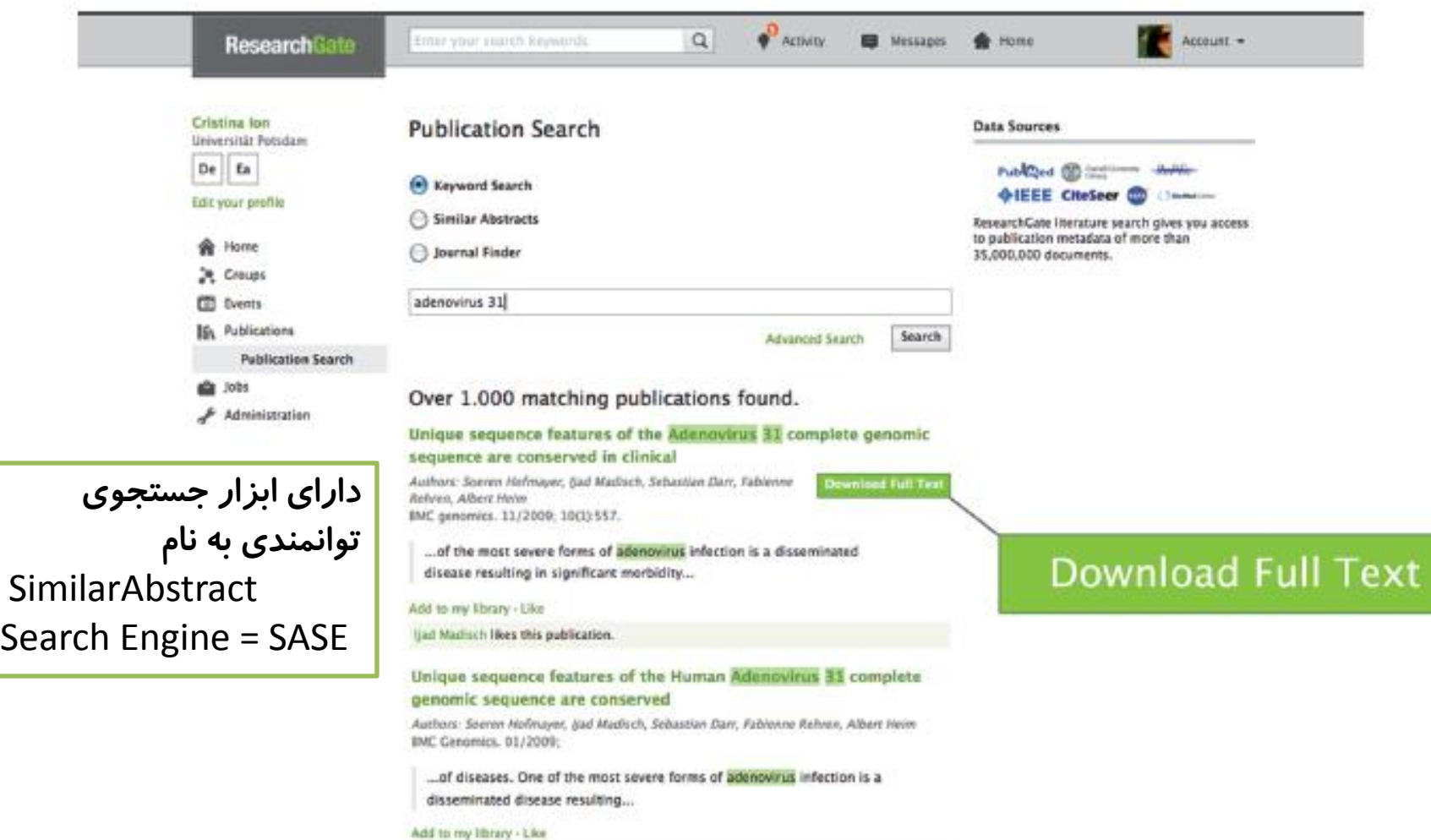

www.researchgate.net

### Informing about conferences and scientific events

## Events

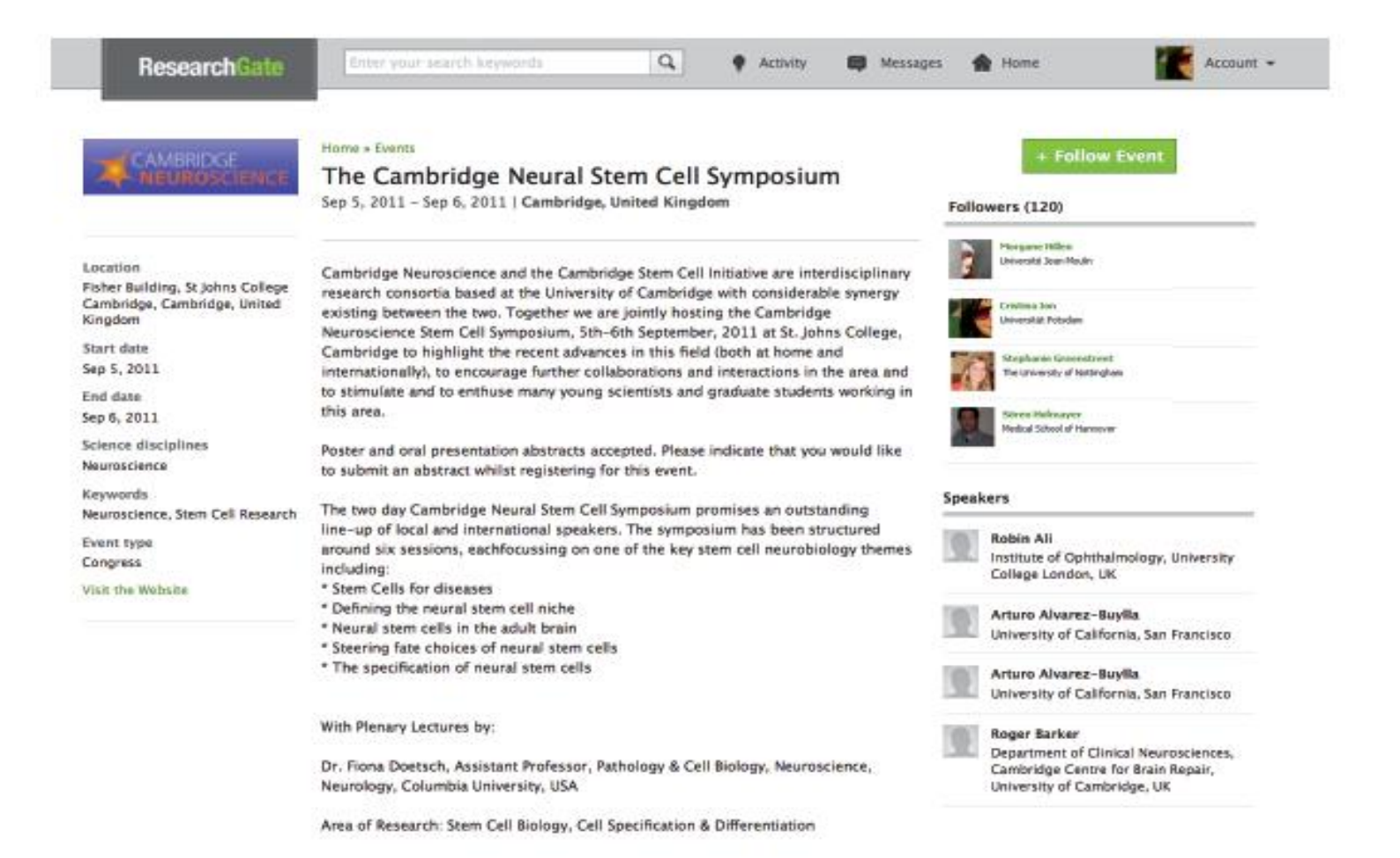

**INFO** 

**افزایش رویت پذیری در اورکید**

Fri 12/12/2014 New ORCID record interface

**O**pen **R**esearcher and **C**ontributor **ID**

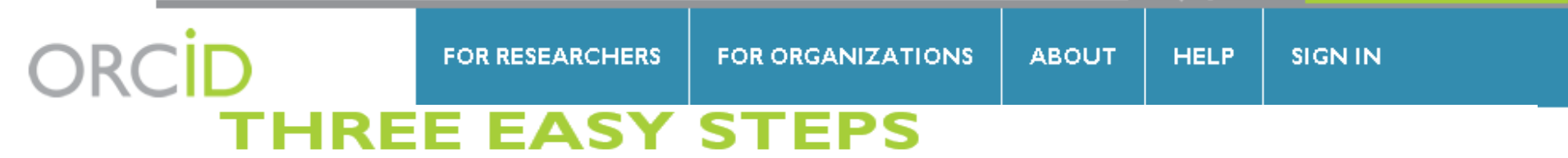

ORCID provides a persistent digital identifier that distinguishes you from every other researcher and, through integration in key research workflows such as manuscript and grant submission, supports automated linkages between you and your professional activities ensuring that your work is recognized. Find out more.

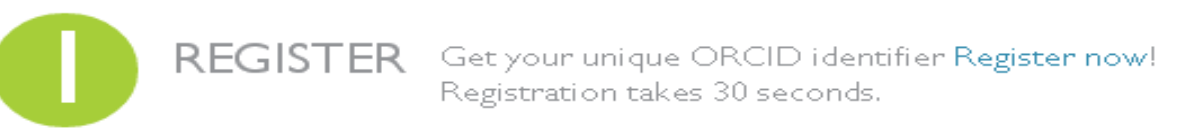

 $ADD YOUR$  Enhance your ORCID record with your professional information and link to your other identifiers (such as Scopus or ResearcherID or LinkedIn).

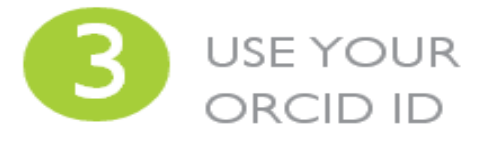

Include your ORCID identifier on your Webpage, when you submit publications, apply for grants, and in any research workflow to ensure you get credit for your work.

## <http://orcid.org/>

- شاید برای شما هم پیش آمده که هنگام ارسال مقاله به برخی از ژورنتال ها، شماره شناسایی یا ORCID ID درخواست شده است؟
- ID ORCID کتدی حرفتی -عتددی )۱۶کتارکتر ( متی باشتد کته بته یتک نویسنده به صورک انحصاری تعلق می گیرد و از این نظر شبیه کد DOI می باشد.

در ایتن ستامانه، نویستندگان متی تواننتد رزومه علمی خود را به ثبت برسانند و به جای ارسال رزومه به جاهای مختلف کافی اس کد ORCIDخود را ارسال کنند.

افراد، داوران ژورنال های مختلف بـا ایـن کد می توانند وارد صیحه نویسنده شده و رزومتته ، تجتتارب و توانمنتتدی هتتای او را مشاهده نمایند.

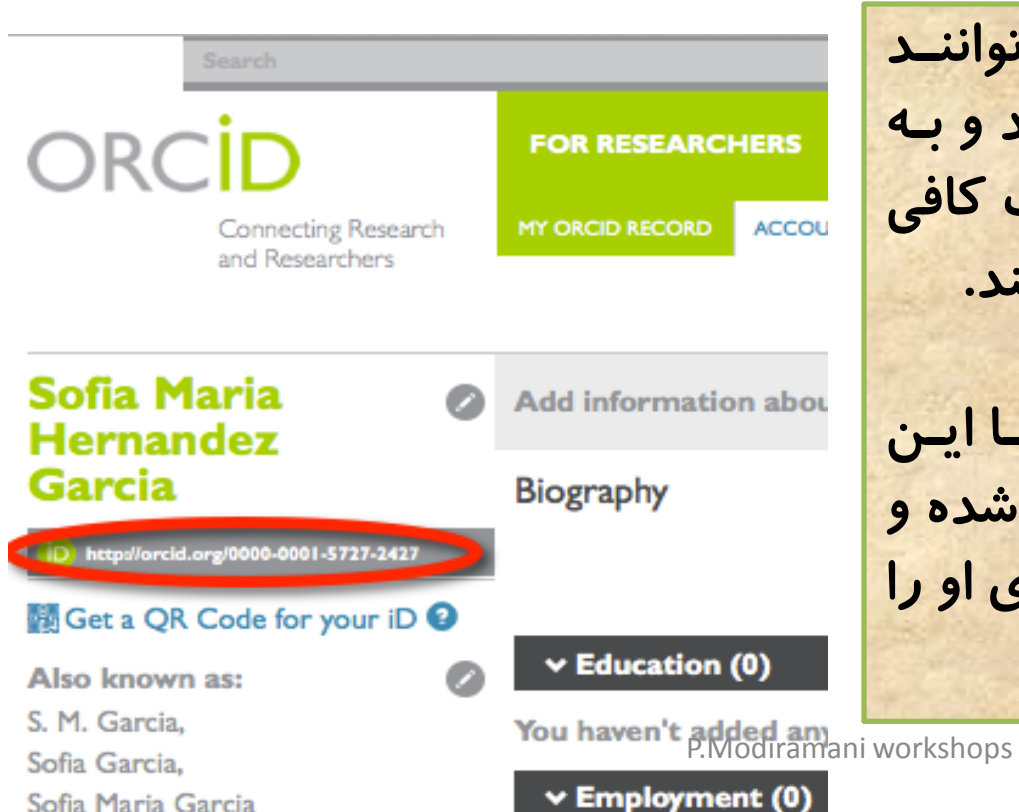

Sofia Maria Garcia

### چگونه در ORCiD ثبت نام کنیم؟

### ابتدا وارد سایت ارکید شده وبر دکمه ً ثبت نام کلیک کنید.

### orcid.org

**INFO** 

### **DISTINGUISH YOURSELF IN THREE EASY STEPS**

ORCID provides a persistent digital identifier that distinguishes you from every other researcher and, through integration in key research workflows such as manuscript and grant submission, supports automated linkages between you and your professional activities ensuring that your work is recognized. Find out more,

REGISTER Get your unique ORCID identifier Register now! Registration takes 30 seconds.

ADD YOUR Enhance your ORCID record with your professional information and link to your other identifiers (such as Scopus or ResearcherID or LinkedIn).

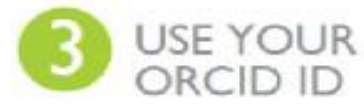

USE YOUR Include your ORCID identifier on your Webpage, when you submit publications, apply for grants, and in any research worldlow to ensure you get credit for your work.

د. صفحه مربوط به ثبت نام باید اطلاعات شخصی خود .ا واردکنید.

سیاست رویت پذیری تولیدات علمی؟ انتخاب با شماس

### Default privacy for new research activities

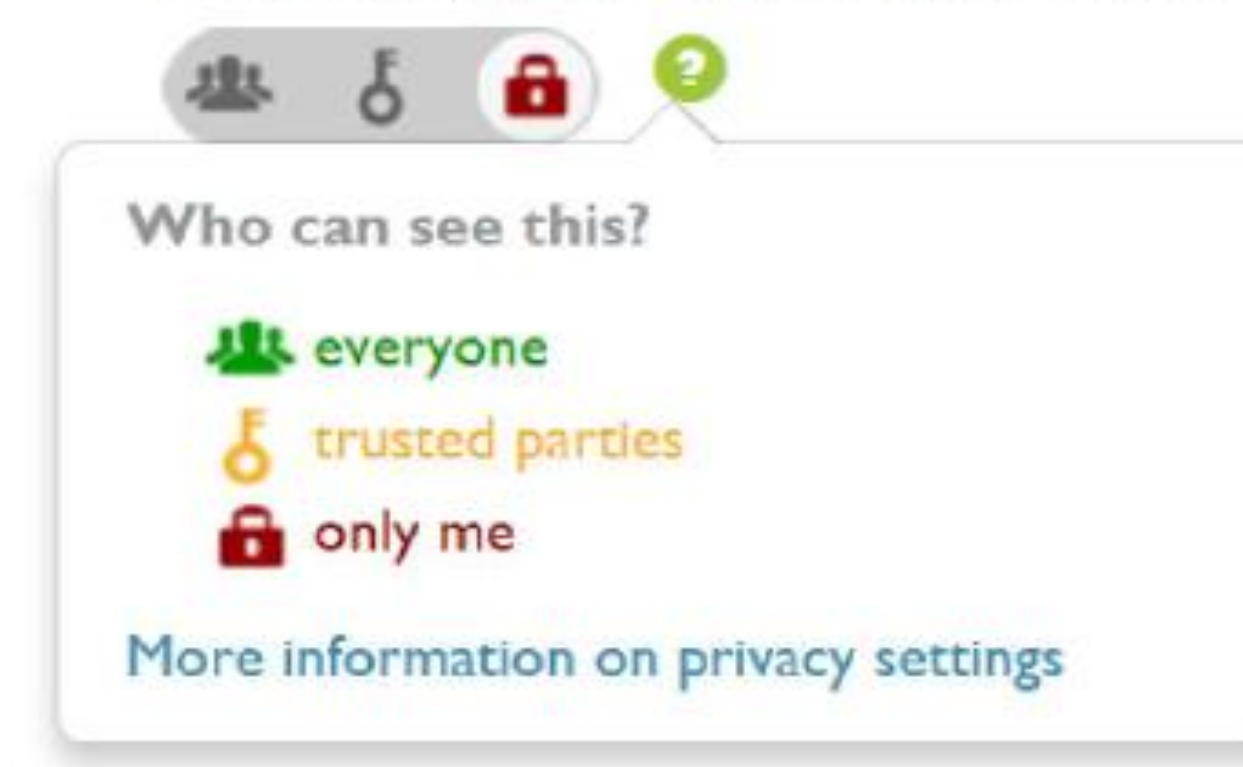

پس ازکلیک کردن دکمه Register صفحه زیر باز می شود: که می توانید مقالات خود را با کلیک کردن بر روى link works از يايگاه داده مورد نظر انتخاب كنيد.

برای مثال اگر می خواهید مقالات خود را از پایگاه داده scopus وارد کنید بر روی scopus to orcid كليک نماييد.

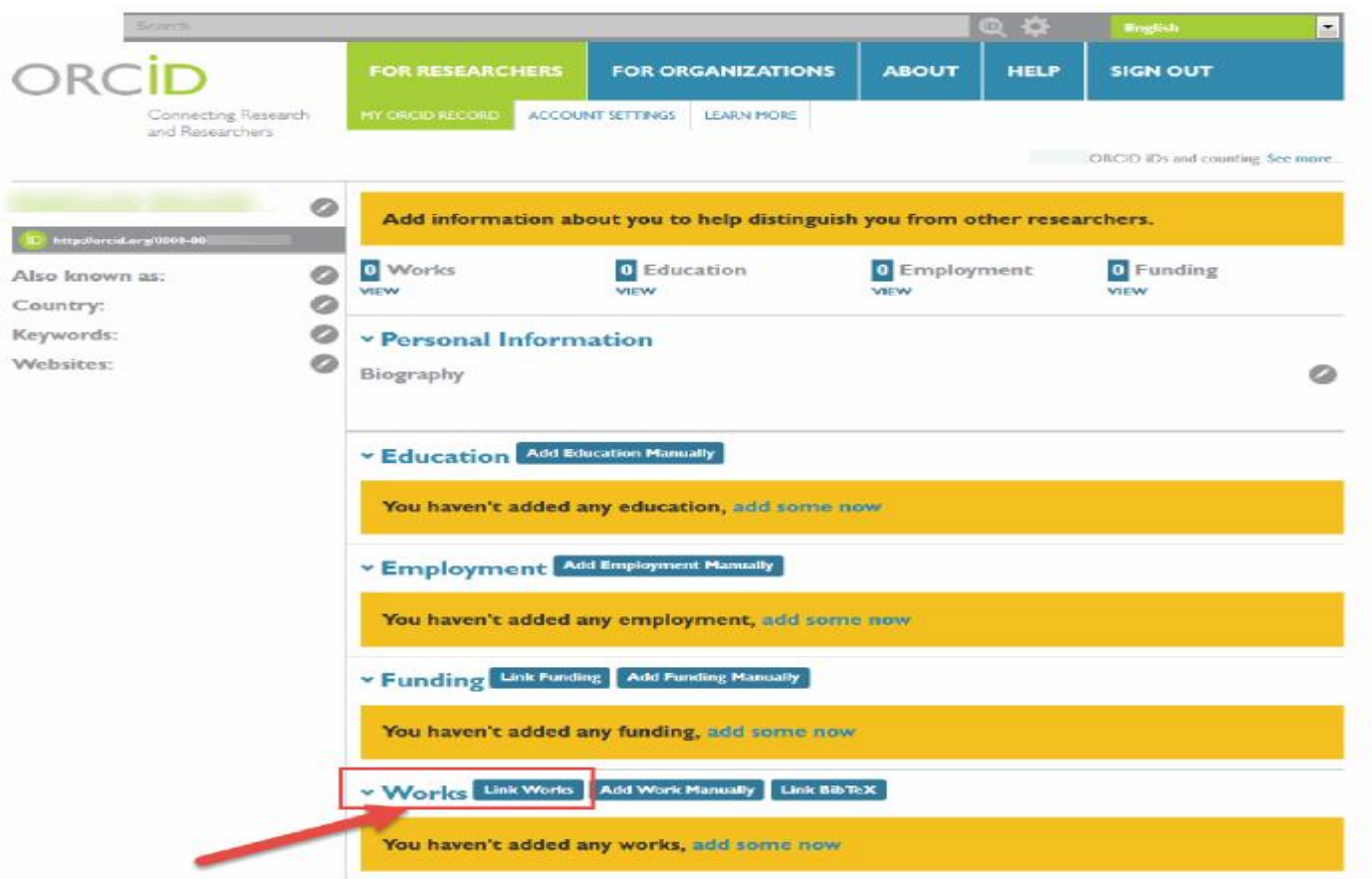

### ORCiD مخفف ORCiD مخفف ORCiD

x

### **LINK WORKS**

ORCID has been working with many member organizations to make it easy to connect your ORCID iD, and link information from their records. Choose one of the links wizards to get started.

#### **Airiti**  $F = 1.1$

Andreas of the teams.

### **ResearcherID**

ResearcherID is a global, multi-disciplinary scholarly research community where members can register for unique identifier, build a profile of their scholarly works, view citation metrics, and search for like-minded researchers.

### **Scopus to ORCID**

Import your Identifier, profile and publications. The wizard helps you find the correct Scopus profile and to confirm your publications. You can then import the identifier and list of publications into ORCID. Any changes you make will be submitted to the Feedback team to update your Scopus profile.

Don't see what you are looking for? You can connect your ORCID iD to many other organizations and sites. See our Member Integration Page to find more connections.

در صفحه scopus یروفایل مربوط به خود را انتخاب کنید و بر next کلیک کنید.

P.Modiramani workshops

## Scopus **ORCID**

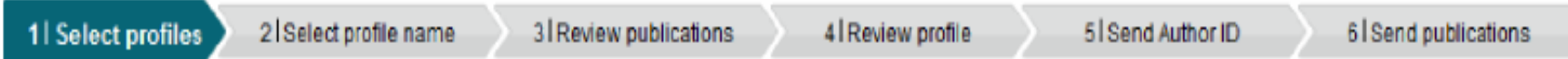

### **Select your Scopus profiles**

Please select all profiles that contain publications authored by you and click the next button to continue.

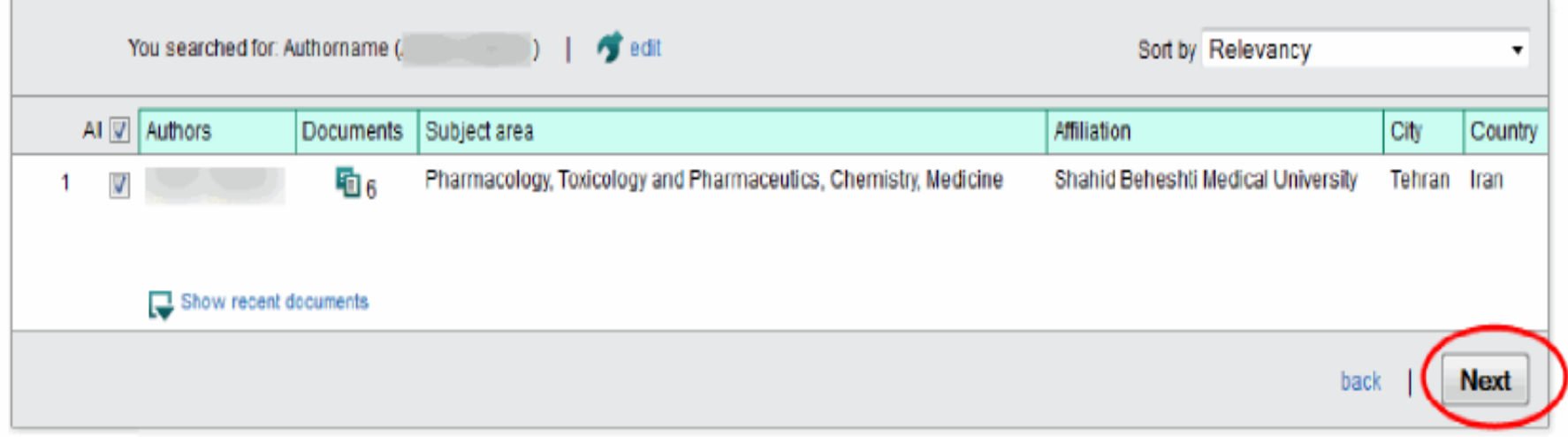

در این مرحله نام پروفایل خود را انتخاب کنید.

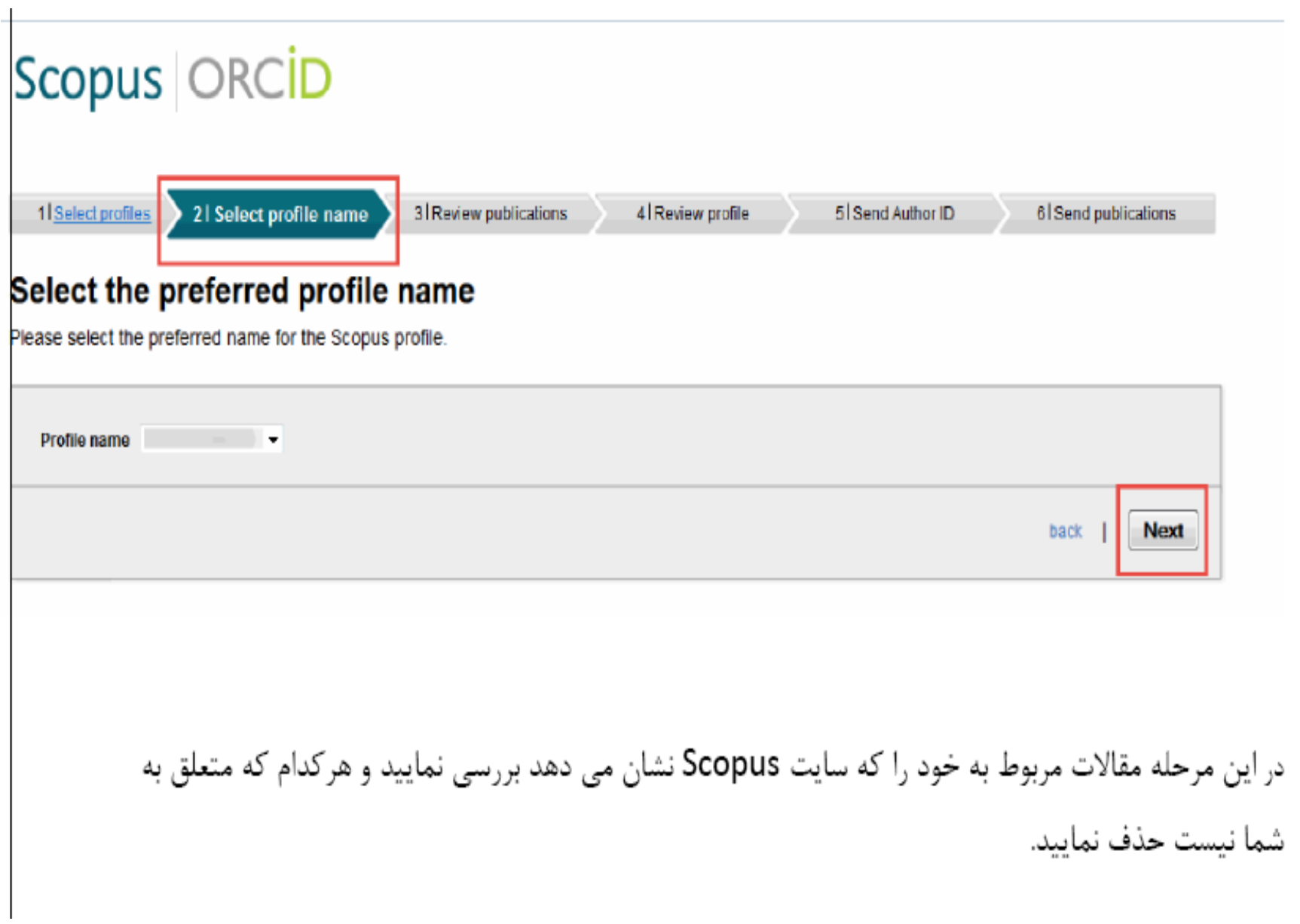

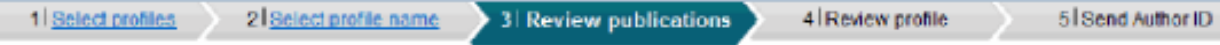

### Review your authored publications

Please indicate below which of the 6 publications are authored by you.

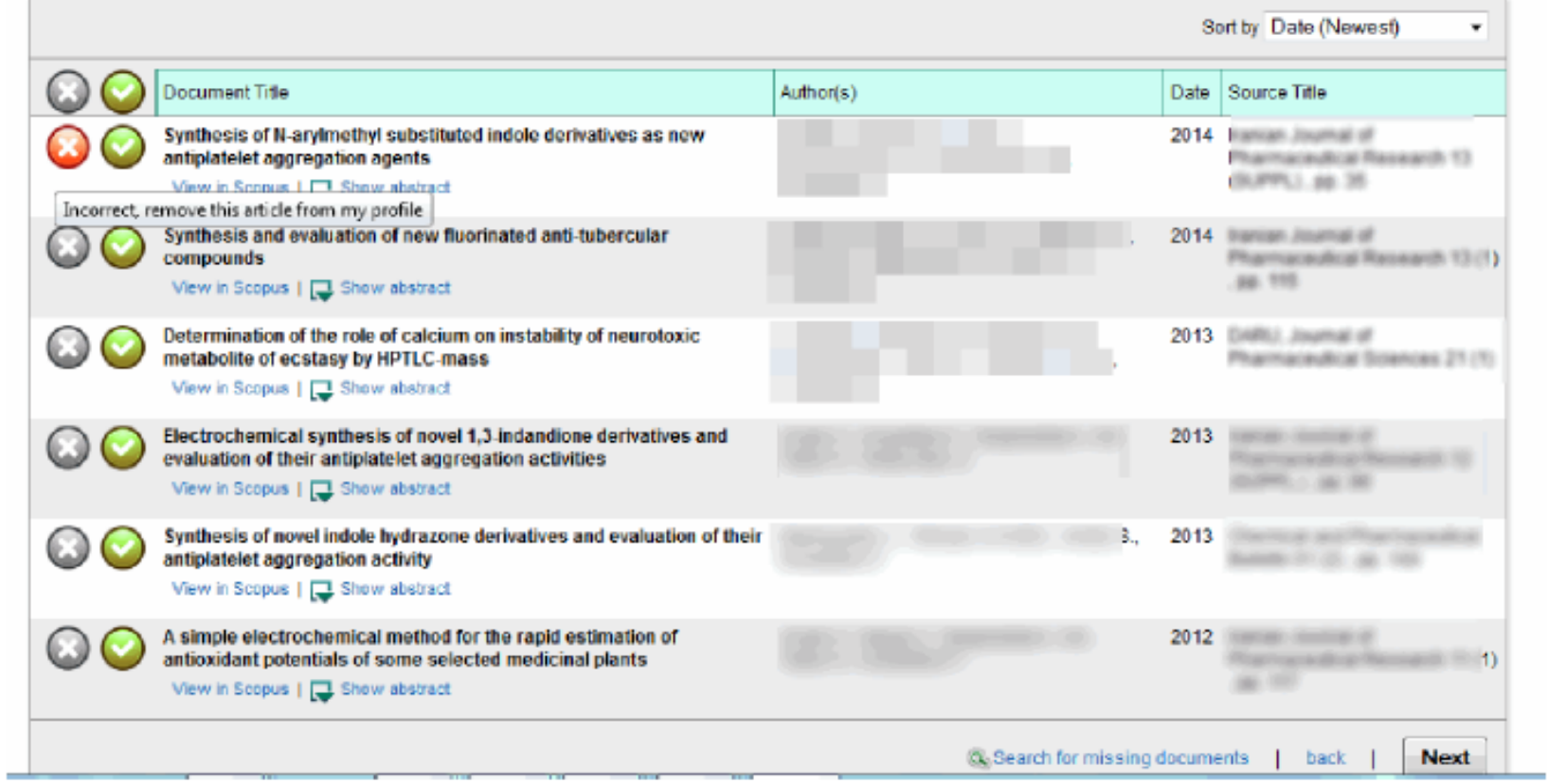

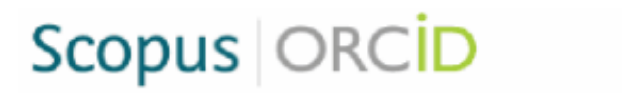

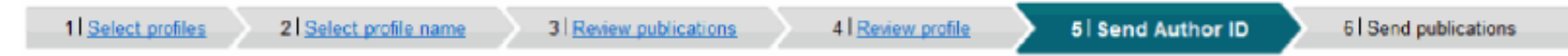

### Send the Scopus ID to ORCID

Thank you for checking your profile. Your Scopus ID is now ready to be sent to ORCID.

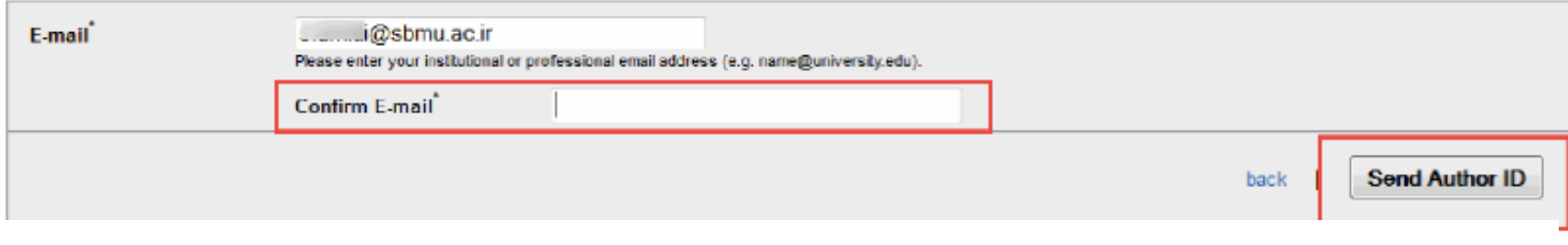

- درمرحله بعدي آدرس ايميل خود را وارد نماييد و بر دكمه send author id كليك كنيد. و در
	- مرحله آخر ليست مقالات شما به orcid ارسال مي شود.

### Scopus **ORCID** 1 Select profiles 2<sup>1</sup> Select profile name 3 Review publications 4 Review profile 5 Send Author ID 6 Send publications **Scopus Author ID submitted**

Your Author ID has been sent to ORCID. However, before we can send your publication list we must ask your permission. If you wish to send your list of publications to ORCID, please continue to the next step. Alternatively you can return to ORCID.

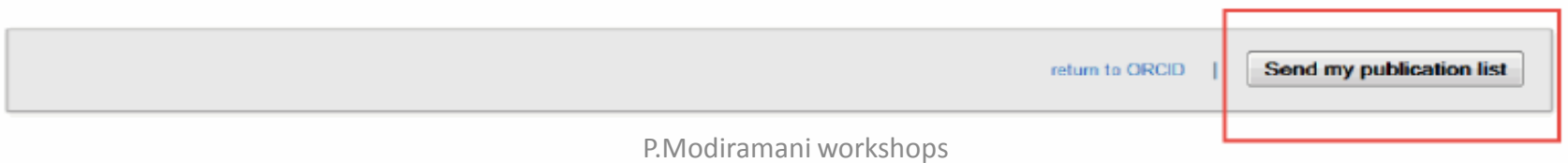

می توانید با زدن دکمه Return to ORCID به صفحه orcid بروید و مقالات منتقل شده از Scopus را مشاهده نمایید. همچنین در orcid می توانید مقالات خود را به صورت دستی نیز وارد نمایید.

### Scopus **ORCID**

### **Scopus documents submitted**

Thank you for your request. We have now also sent your publication list to ORCID.

The Scopus Author Feedback Team

return to ORCID

به روش مشابههی می توان مقالات را با استفاده از research ID که متعلق به پایگاه ISI است و همچنین از

PubMed با يروفايل شخصي خود اضافه نماييد.

همچنین در orcid مے توانید مقالات خود را به صورت دستی نیز وارد نمایید.

v Works Link Works Add Work Manually **Link BibTeX** Synthesis and evaluation of new fluorinated anti-tubercular compounds 2014 Synthesis of N-arylmethyl substituted indole derivatives as new antiplatelet aggregation agents 2014

Determination of the role of calcium on instability of neurotoxic metabolite of ecstasy by HPTLC-mass 2013

Electrochemical synthesis of novel 1,3-indandione derivatives and evaluation of their antiplatelet aggregation activities 2012

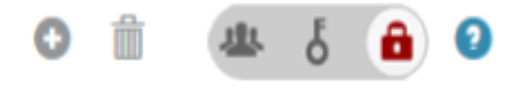

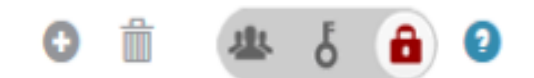

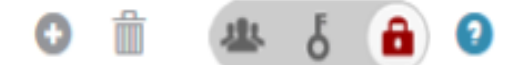

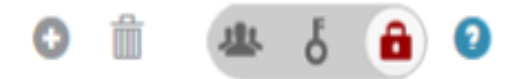

**انتخاب شیوه نمایش آثار**

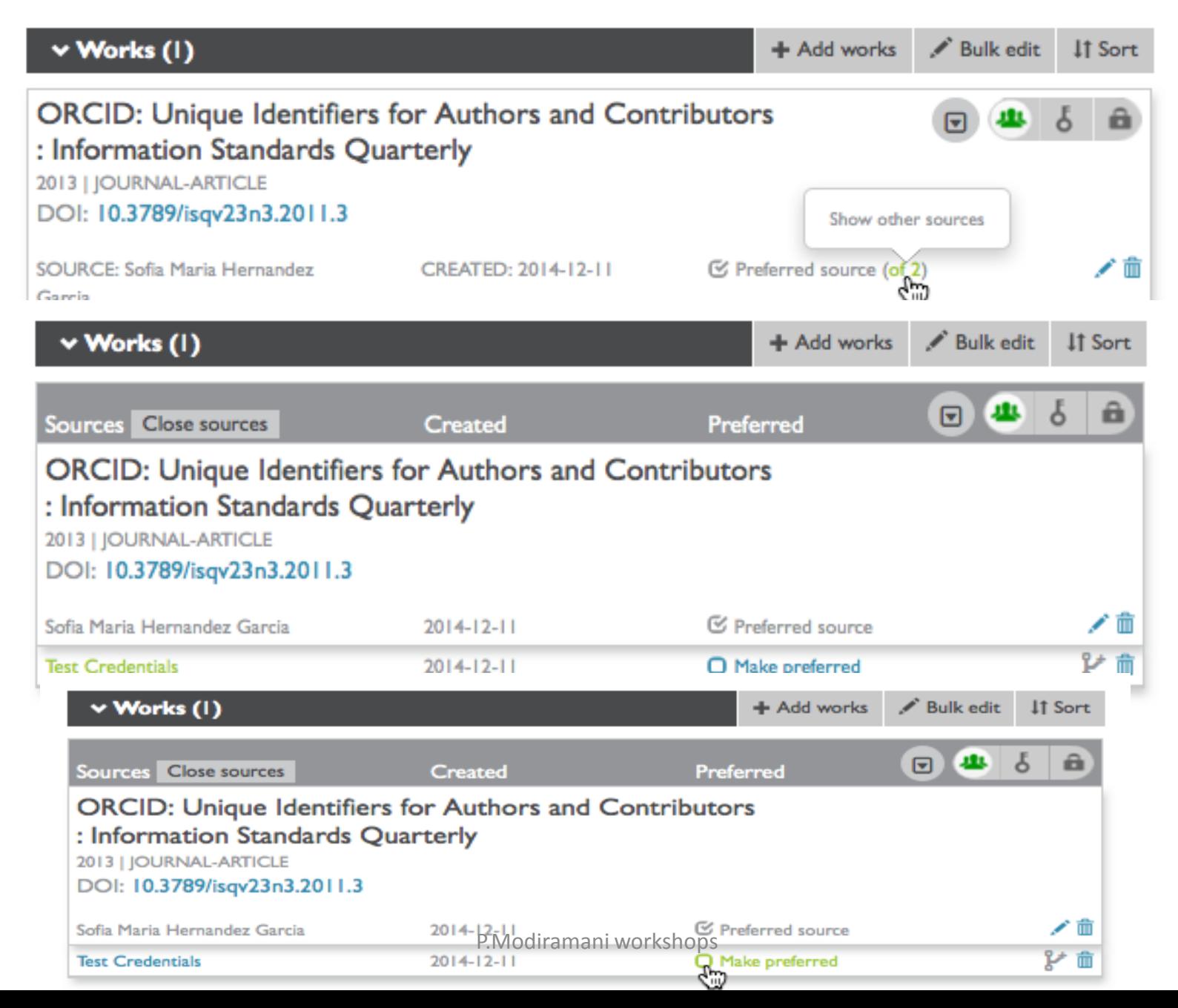

## http://www.researcherid.com/

### RESEARCHERID

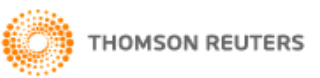

**Home** Login **Search Interactive Map** EndNote  $\geq$ 

#### **Identify Yourself**

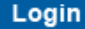

**New to ResearcherID?** 

**Join Now It's Free** 

#### **Search for Members**

**Search** 

#### **Learn More:** What is ResearcherID? | FAQ | Interactive Tools: Labs | Training

#### **Highly Cited Research**

This resource captures the people behind the most influential publications in 21 broad subject categories based on citation metrics. Learn more about the methodology. List your current affiliation in ResearcherID to ensure your most current information is reflected in Highly Cited

### **What is ResearcherID?**

ResearcherID provides a solution to the author ambiguity problem within the scholarly research community. Each member is assigned a unique identifier to enable researchers to manage their publication lists, track their times cited counts and hindex, identify potential collaborators and avoid author misidentification. In addition, your ResearcherID information integrates with the *Web of Science* and is ORCID compliant, allowing you to claim and showcase your publications from a single one account. Search the registry to find collaborators, review publication lists and explore how research is used around the world!

#### **Top Keywords**

Find researchers based on your area of interest.

adsorption aging alzheimer's disease analytical chemistry artificial intelligence biodiversity biogeochemistry biogeography **bioinformatics** biomaterials biomechanics biophysics biosensors biotechnology cancer cancer biology carbon nanotubes catalysis chemistry climate change community ecology computational biology computational chemistry computer vision condensed matter physics conservation conservation biology data mining density functional theory diabetes drug delivery  $\mathbf{e} \mathbf{co} \mathbf{log}$  education electrochemistry epidemiology epigenetics evolution fluid mechanics fmri genetics **genomics** geochemistry gis **graphene** hydrology image processing

## RESEARCHERID

این سامانه توسط موسسه تامسون رویترز تولید و عرضه می شود.

ResearcherID enables you to: . Obtain your own URL and publish your research output. • Automatically update citation counts. • Create a Citation Matrix to plot graphs of your research work. . Identify research collaborators and reviewers.

نکات مثبت: امروزه برخی مجالک از ID منحصر به فرد این سایت به هر نویسنده برای شناسایی آنها استیاده می کنند. اطالعاک و شاخص های عرضه شده: تعداد مقاله، تعداد کل استناد، متوسط استناد به مقاله، شاخص اچ امکان تولید نمودارهای مربوط به شبکه هم تألییی و شبکه استنادی مقاالک

#### My Publications: Citation Metrics

This graph shows the number of times the articles on the publication list have been cited in each of the last 20 years. Note: Only articles from Web of Knowledge with citation data are included in the calculations. More information about these data,

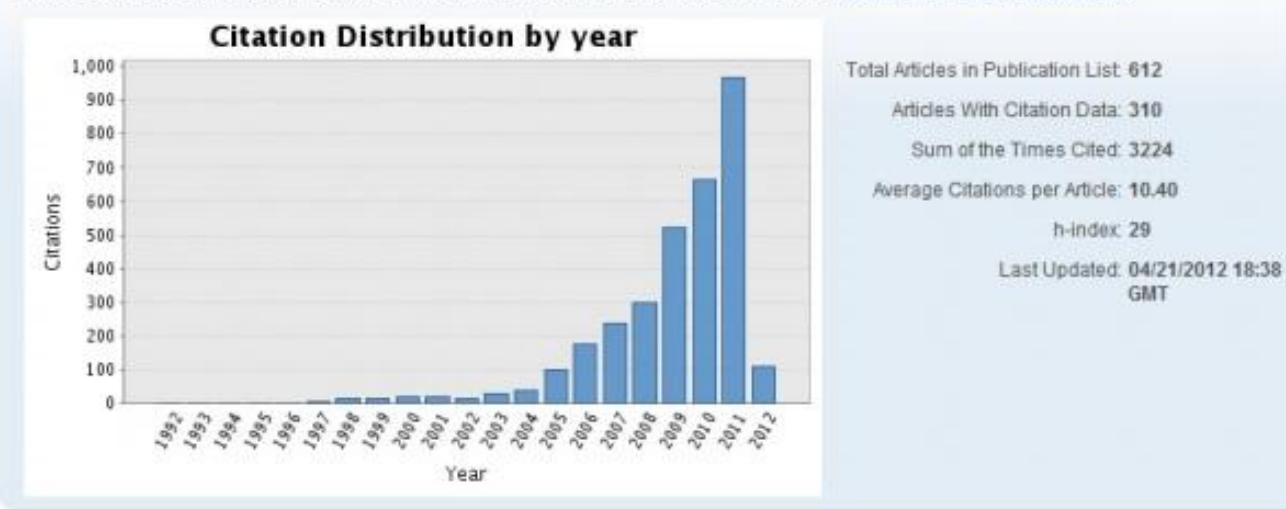

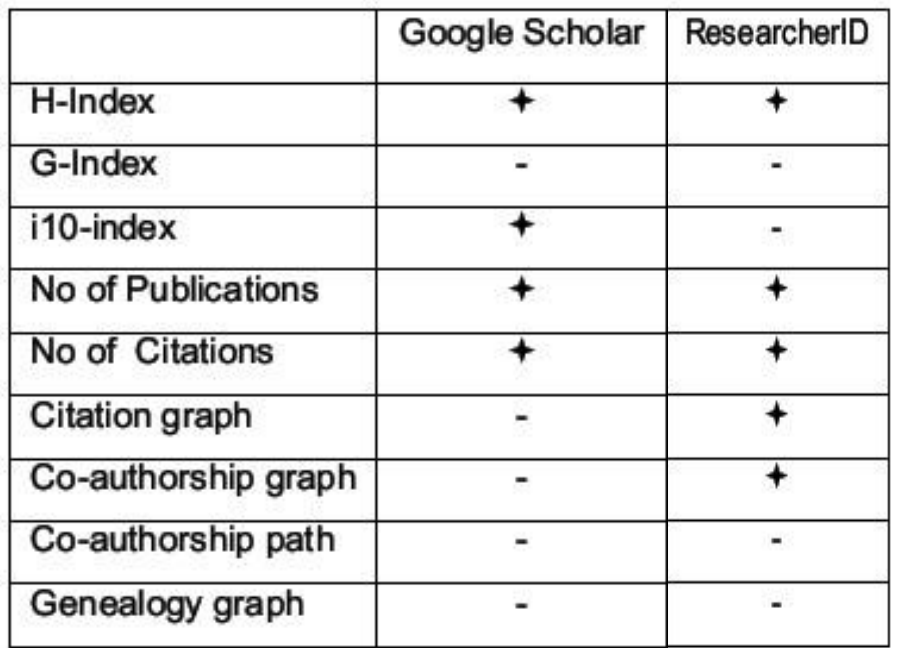

مقایسه شاخص های علم سنجی درGoogleScholar و ResearcherID

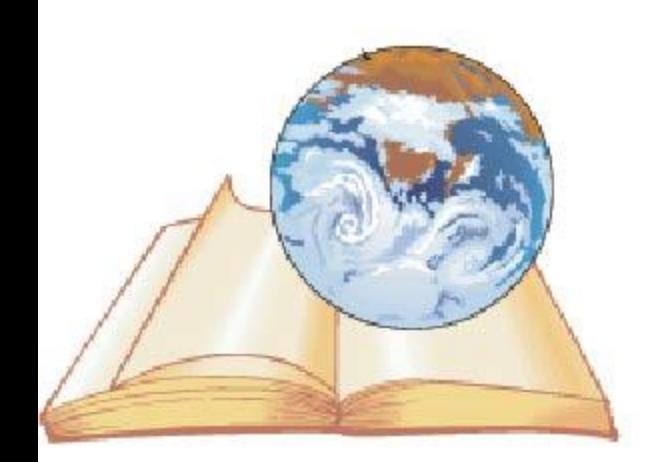

ارٌ تُوجِهُ سُما سِياسكَّرْ ارم

[modiramanip@mums.ac.ir/](mailto:modiramanip@mums.ac.ir/)